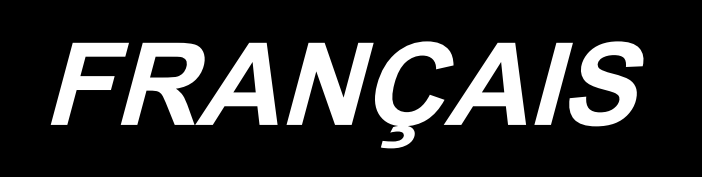

# **DDL-900C MANUEL D'UTILISATION**

## **SOMMAIRE**

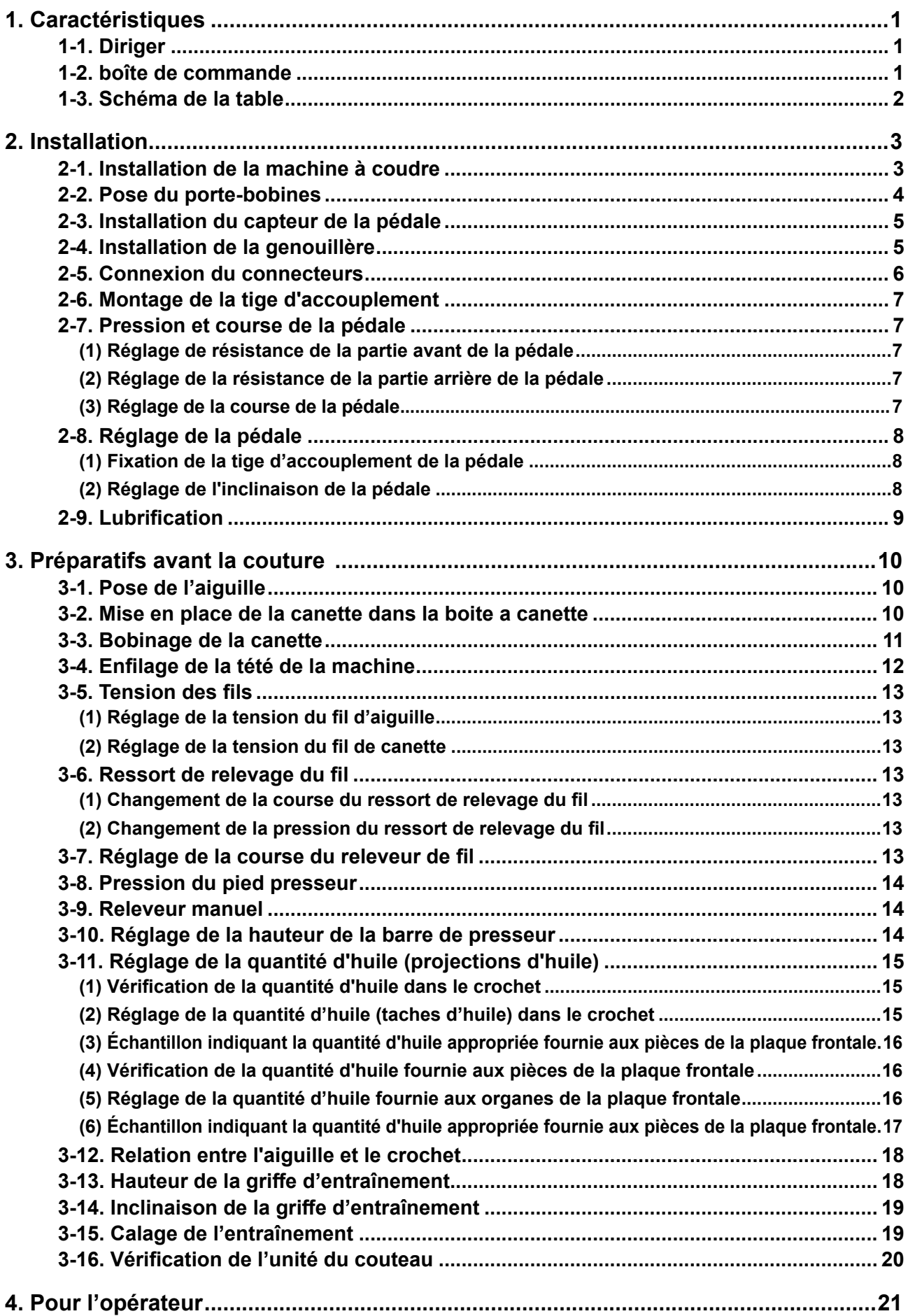

![](_page_2_Picture_4.jpeg)

## <span id="page-3-0"></span>**1. Caractéristiques**

**1-1. Diriger**

**DDL-900CS-**

![](_page_3_Picture_223.jpeg)

![](_page_3_Picture_224.jpeg)

**(Attention) La vitesse de couture varie en fonction des conditions de couture.**

### **1-2. boîte de commande**

![](_page_3_Picture_225.jpeg)

<span id="page-4-0"></span>![](_page_4_Figure_1.jpeg)

## <span id="page-5-0"></span>**2. Installation**

### **2-1. Installation de la machine à coudre**

![](_page_5_Picture_2.jpeg)

![](_page_5_Picture_3.jpeg)

1) Pour éviter de possibles accidents provoqués par le poids de la machine à coudre, deux personnes ou plus sont nécessaires pour déplacer la machine.

![](_page_5_Picture_5.jpeg)

**nume**<br>Ne jamais tenir le volant pendant qu'il **tourne.**

2) Placer la machine à coudre sur un plan horizontal et une surface plane, et ne placer aucun objet saillant dessus comme un tournevis ou autre.

![](_page_5_Picture_8.jpeg)

- 3) Placer les coussinets en caoutchouc @ et @ aux quatre coins de la rainure de la table. Fixer chacun d'eux avec une pointe ❹ (une pièce). (Deux types de coussinets en caoutchouc sont fournis) (Two types of rubber cushions are provided).
- 4) Fixer la charnière en caoutchouc ❶ à la table avec des pointes ❹ (deux pièces) comme indiqué sur la figure.

<span id="page-6-0"></span>![](_page_6_Figure_0.jpeg)

❶ ❻  $\overline{a}$  $\overline{\mathbf{0}}$   $\overline{\mathbf{0}}$ 

5) Fixer la sous-couverture fournie ❺ sur le dessous de la table avec six vis à bois. (L'encoche doit faire face à l'opérateur.)

6) Mettre la charnière ❻ dans le trou du plateau et l'engager avec la charnière en caoutchouc ❶ de la table. Ensuite, placer la tête de la machine sur les coussinets en caoutchouc ❷ et ❸ aux quatre coins de la table.

### **2-2. Pose du porte-bobines**

![](_page_6_Picture_5.jpeg)

- 1) Assembler le porte-bobines et l'introduire dans l'orifice de la table de la machine.
- 2) Resserrer l'écrou <sup>1</sup>

### <span id="page-7-0"></span>**2-3. Installation du capteur de la pédale**

![](_page_7_Picture_1.jpeg)

- 1) Installer le capteur de la pédale sur la face inférieure de la table à l'aide des quatre vis de montage fournies ❶ . Il est nécessaire d'installer le capteur de la pédale à un emplacement où la tige d'accouplement se trouve perpendiculaire à la table.
- 2) Une fois le capteur de la pédale installé sur la table, placer la tête de la machine à coudre sur la table.

### **2-4. Installation de la genouillère**

![](_page_7_Picture_5.jpeg)

1) Installer la genouillère (ensemble) sur la face inférieure de la table près de l'encoche sur la sous-couverture à l'aide des quatre vis de montage fournies ❶ .

### <span id="page-8-0"></span>**2-5. Connexion du connecteurs**

#### **AVERTISSEMENT :**

- **• Pour prévenir les blessures corporelles causées par une brusque mise en marche de la machine à coudre, veiller à éteindre la machine, la débrancher et patienter cinq minutes ou plus avant d'installer le capteur de la pédale.**
- **Pour ne pas risquer d'endommager le dispositif par une mauvaise utilisation et des caractéristiques incorrectes, veiller à bien brancher tous les connecteurs aux endroits indiqués. (Si l'un des connecteurs est inséré dans un connecteur incorrect, non seulement le dispositif correspondant au connecteur peut se briser, mais il peut également démarrer de manière intempestive, ce qui présente un risque de blessures corporelles.)**

![](_page_8_Picture_4.jpeg)

- **• Pour ne pas risquer des blessures causées par un mauvais fonctionnement, toujours fermer la pièce de verrouillage des connecteurs.**
- **• Ne pas brancher la fiche du cordon d'alimentation tant que le branchement des cordons n'est pas terminé.**
- **• Fixer les cordons tout en prenant soin de ne pas les plier avec force ou de trop les serrer avec les agrafes.**
- **• Avant d'utiliser les différents dispositifs, lire attentivement leur manuel d'utilisation.**

![](_page_8_Picture_9.jpeg)

![](_page_8_Picture_10.jpeg)

1) Connecter trois câbles après les avoir passés dans le trou de la table.

![](_page_8_Picture_12.jpeg)

**Veiller à enfoncer à fond les connecteurs dans les ports correspondant jusqu'à ce qu'ils se verrouillent en place.**

- **Capteur de la pédale Cordon Capteur Agrafes de la pédale Cordon d'entrée CA Sous la table Genouillère Cordon de la genouillère Agrafes Agrafes Trou de passage du cordon**
- 2) Fixer le cordon de la pédale, le cordon d'entrée CA et le cordon de la genouillère avec des agrafes.

### <span id="page-9-0"></span>**2-6. Montage de la tige d'accouplement**

![](_page_9_Picture_1.jpeg)

#### **AVERTISSEMENT :**

**Pour ne pas risquer des blessures causées par une brusque mise en marche de la machine, placer l'interrupteur d'alimentation sur arrêt (OFF) et attendre au moins cinq minutes avant de commencer les opérations ci-dessous.**

![](_page_9_Picture_4.jpeg)

Fixer la tige d'accouplement ❶ à l'orifice ❹ du levier de pédale ❷ avec l'écrou ❸ .

#### **2-7. Pression et course de la pédale**

![](_page_9_Picture_7.jpeg)

#### **AVERTISSEMENT :**

**Couper l'alimentation de la machine (position OFF) avant de commencer l'opération afin de prévenir les accidents éventuels causés par un démarrage soudain de la machine à coudre.**

![](_page_9_Figure_10.jpeg)

#### **(1) Réglage de résistance de la partie avant de la pédale**

- 1) La résistance de la partie avant de la pédale se règle en changeant la position de fixation du ressort de réglage  $\bigcirc$ .
- 2) Lorsque le ressort est accroché à gauche, la résistance de la partie avant de la pédale diminue.
- 3) Lorsque le ressort est accroché à droite, la résistance de la partie avant de la pédale augmente.
- **(2) Réglage de la résistance de la partie arrière de la pédale**
- 1) La résistance de la partie arrière de la pédale se règle à l'aide de la vis de réglage ❷ .
- 2) Lorsqu'on serre la vis de réglage, la résistance de la partie arrière de la pédale augmente.
- 3) Lorsqu'on desserre la vis de réglage, la résistance de la partie arrière de la pédale diminue.
- **(3) Réglage de la course de la pédale**
- 1) La course de la pédale diminue lorsque la tige de connexion ❸ est insérée dans l'orifice gauche.

#### **AVERTISSEMENT :**

**Couper l'alimentation de la machine (position OFF) avant de commencer l'opération afin de prévenir les accidents éventuels causés par un démarrage soudain de la machine à coudre.**

<span id="page-10-0"></span>![](_page_10_Figure_4.jpeg)

#### **(1) Fixation de la tige d'accouplement de la pédale**

1) Déplacer la pédale ❸ vers la droite ou la gauche dans le sens des flèches sur la figure de manière que le levier de commande du moteur ❶ et la tige d'accouplement ❷ soient droits.

#### **(2) Réglage de l'inclinaison de la pédale**

- 1) Il est possible de régler librement l'inclinaison de la pédale en changeant la longueur de la tige d'accouplement **@** .
- 2) Desserrer la vis de réglage  $\bigcirc$  et régler la longueur de la tige d'accouplement  $\bigcirc$ .

#### <span id="page-11-0"></span>**AVERTISSEMENT :**

- **1. Pour ne risquer un accident causé par une brusque mise en marche de la machine, ne pas brancher la fiche d'alimentation tant que la lubrification n'est pas terminée.**
- **2. En cas de contact d'huile avec les yeux ou une autre partie du corps, rincer immédiatement la partie touchée pour ne pas risquer une inflammation ou une irritation.**
- **3. Si l'on absorbe accidentellement de l'huile, ceci peut provoquer des diarrhées ou vomissements. Tenir l'huile hors de portée des enfants.**

![](_page_11_Picture_5.jpeg)

- 1) Avant de faire fonctionner la machine à coudre, retirer le bouchon en caoutchouc ❶ du haut du bras de la machine et ajouter de l'huile par l'entrée d'huile avec l'entonnoir fourni en accessoire ❹ avec la machine à coudre.
- 2) Remplir le réservoir d'huile jusqu'à ce que le haut de la tige indicatrice de quantité d'huile <sup>8</sup> vienne entre le trait de repère supérieur  $\bullet$  et le trait de repère inférieur **B** du hublot de contrôle de quantité d'huile ❷ .

Si l'huile est versée en excès, elle s'échappera de la jonction entre l'écran à huile et le plateau ou bien de la jonction entre le bouchon en caoutchouc et le plateau, ou encore la lubrification ne s'effectuera pas correctement. Il faut donc redoubler de précaution. Si l'on verse l'huile trop brusquement, elle risque de déborder de l'orifice d'huile. Faire attention.

- Lorsque l'huile est ajoutée jusqu'à ce que la ligne A MAX. soit atteinte, la quantité d'huile devient 500 cc.
- Vérifier la quantité d'huile avec la machine à coudre au repos.
- Vérifier la quantité d'huile dans le réservoir d'huile en regardant la surface de l'huile du côté du hublot de contrôle de quantité d'huile ❷ .
- 3) Verser l'huile jusqu'à ce que le haut de la tige indicatrice de quantité d'huile ❸ vienne en regard du rait de repère inférieur <sup>s</sup> du hublot de contrôle de quantité d'huile ❷ .
- 4) Si la lubrification est normale, un barbotage d'huile est visible par le hublot de contrôle d'huile <sup>o</sup> lorsqu'on fait tourner la machine après la lubrification.
- Noter que le degré du barbotage d'huile est sans rapport avec la quantité d'huile lubrifiante.
- **1. Si la machine est neuve ou est restée longtemps inutilisée, la roder à une vitesse ne dépassant pas 2.000 sti/min.**
- **2. Acheter de l'huile JUKI MACHINE (numéro de pièce : 40263283) comme huile pour la machine à coudre.**

![](_page_11_Picture_17.jpeg)

- **3. Mettre impérativement de l'huile propre.**
- **4.** Il faut savoir qu'en cas d'ajout d'huile entraînant un dépassement de la ligne MAX  $\Omega$ , une fuite **d'huile peut se produire entre le plan de montage de l'écran à huile, le roulement, etc., et le mécanisme de circulation du cadre peut ne pas fonctionner et provoquer une inversion du flux d'huile, ce qui entraînerait une fuite d'huile du cadre.**
	- **5. Transporting the sewing machine with the sewing machine filled with oil can give rise to the risk of oil leakage. Be sure to discharge oil from the sewing machine through drain cock** ❺**.**

## <span id="page-12-0"></span>**3. Préparatifs avant la couture**

### **3-1. Pose de l'aiguille**

![](_page_12_Picture_2.jpeg)

#### **AVERTISSEMENT :**

**Couper l'alimentation de la machine (position OFF) avant de commencer l'opération afin de prévenir les accidents éventuels causés par un démarrage soudain de la machine à coudre.**

![](_page_12_Picture_5.jpeg)

Utiliser l'aiguille spécifiée pour la machine. Utiliser une aiguille appropriée pour la grosseur du fil utilisé et le type de tissu.

- 1) Remonter la barre à aiguille au maximum en tournant le volant.
- 2) Desserrer la vis ❷ et présenter l'aiguille ❶ avec son creux  $\bullet$  tourné exactement vers la droite  $\bullet$ .
- 3) Introduire l'aiguille jusqu'au fond dans la barre à aiguille dans le sens de la flèche.
- 4) Serrer la vis ❷ à fond.
- 5) S'assurer que la longue rainure  $\bigcirc$  de l'aiguille est tournée exactement vers la gauche  $\mathbf{0}$ .

![](_page_12_Figure_12.jpeg)

**Lors de l'utilisation de fil de filament de polyester, si la saignée de l'aiguille est inclinée vers le côté opérateur, la boucle du fil sera irrégulière. Le fil risquera alors de pelucher ou de se casser. Pour un fil susceptible de présenter de tels problèmes, on pourra poser l'aiguille avec son creux légèrement tourné vers l'arrière.**

#### **3-2. Mise en place de la canette dans la boite a canette**

![](_page_12_Picture_15.jpeg)

- 1) Faire passer le fil dans la fente  $\bigcirc$  et le tirer dans le sens  $\bigcirc$ . Le fil passe alors sous le ressort de tension et sort par l'encoche **D**.
- 2) S'assurer que la canette tourne dans le sens de la flèche lorsqu'on tire le fil.

### **3-3. Bobinage de la canette**

<span id="page-13-0"></span>![](_page_13_Picture_1.jpeg)

- 1) Enfoncer complètement la canette sur l'axe du bobineur ❶ .
- 2) Faire passer le fil de la bobine située sur le côté droit du porte-bobines dans l'ordre indiqué sur la figure ci-contre.

Enrouler ensuite l'extrémité du fil de canette de plusieurs tours sur la canette dans le sens des aiguilles d'une montre.

(Dans le cas d'une canette en aluminium, après avoir enroulé l'extrémité du fil de canette dans le sens des aiguilles d'une montre, enrouler de plusieurs tours en sens inverse le fil en provenance du bloc-tension de fil de canette. Ceci facilitera le bobinage de la canette.)

3) Pousser le loquet de déclenchement du bobineur ❷ dans le sens **A** et mettre la machine en marche.

La canette tourne dans le sens **C** et le fil de canette est bobiné. L'axe du bobineur ❶ s'arrête automatiquement à la fin du bobinage.

- 4) Retirer la canette et couper le fil de canette avec le crochet coupe-fil  $\bigcirc$ .
- 5) Pour régler la quantité de bobinage de fil de canette, desserrer la vis de fixation ❹ et déplacer le levier de bobinage ❷ dans le sens **A** ou **B**. Serrer ensuite la vis de fixation ❹ . Dans le sens **A** : diminution

Dans le sens **B** : augmentation

- 6) Si le fil de canette n'est pas bobiné uniformément sur la canette, desserrer la vis ❺ et régler la hauteur du bloc-tension de fil de canette **®** .
- L'axe de la canette doit se trouver en standard au même niveau que l'axe du disque de tension du fil  $\bigcirc$ .
- Si la quantité de fil de canette bobinée au bas de la canette est excessive, déplacer le disque de tension du fil ❻ vers **D**. Si elle est excessive en haut de la canette, déplacer le disque vers **E**. Après le réglage, resserrer la vis  $\mathbf \Theta$ .
- 7) Pour régler la tension du bobineur, tourner l'écrou de tension du fil  $\bullet$ .

![](_page_13_Picture_15.jpeg)

- **1. Avant de commencer le bobinage de la canette, s'assurer que le fil est bien tendu entre la canette et le disque de tension** ❻**.**
- **2. Lorsqu'on bobine une canette alors que l'on ne coud pas, retirer le fil d'aiguille du trajet du fil du releveur de fil et enlever la canette du crochet.**
- **3. Il se peut que le fil tiré depuis le porte-bobines se détende sous l'effet d'un courant d'air (direction) et qu'il s'emmêle dans le volant. Faire attention à la direction des courants d'air.**

### <span id="page-14-0"></span>**3-4. Enfilage de la tété de la machine**

![](_page_14_Picture_1.jpeg)

#### **AVERTISSEMENT :**

**Couper l'alimentation de la machine (position OFF) avant de commencer l'opération afin de prévenir les accidents éventuels causés par un démarrage soudain de la machine à coudre.**

![](_page_14_Picture_4.jpeg)

### <span id="page-15-0"></span>**3-5. Tension des fils**

![](_page_15_Picture_1.jpeg)

#### **(1) Réglage de la tension du fil d'aiguille**

- 1) Lorsqu'on tourne l'écrou du bloc-tension n° 1 ❶ à droite (dans le sens  $\bigcirc$ ), la longueur du fil restant sur l'aiguille après la coupe du fil diminue.
- 2) Lorsqu'on tourne l'écrou ❶ à gauche (dans le sens **B**), la longueur du fil restant sur l'aiguille augmente.
- 3) Lorsqu'on tourne l'écrou du bloc-tension n° 2 ❷ à droite (dans le sens  $\bigcirc$ ), la tension du fil d'aiguille augmente.
- 4) Lorsqu'on tourne l'écrou ❷ à gauche (dans le sens  $\bullet$ ), la tension du fil d'aiguille diminue.
- **(2) Réglage de la tension du fil de canette**
- 1) Lorsqu'on tourne la vis de réglage de tension ❸ à droite (dans le sens E), la tension du fil de canette augmente.
- 2) Lorsqu'on tourne la vis  $\bigcirc$  à gauche (dans le sens  $\bigodot$ ), la tension du fil de canette diminue.

### **3-6. Ressort de relevage du fil**

![](_page_15_Picture_11.jpeg)

#### **(1) Changement de la course du ressort de relevage du fil**

- 1) Desserrer la vis de fixation ❷ .
- 2) Lorsqu'on tourne la tige de tension  $\bigcirc$  à droite (dans le sens A), la course du ressort de relevage du fil augmente.
- 3) Lorsqu'on tourne la tige de tension ❸ à gauche (dans le sens  $\mathbf{\Theta}$ ), la course diminue.
- **(2) Changement de la pression du ressort de relevage du fil**
- 1) Desserrer la vis de fixation ❷ et retirer l'ensemble de tension du fil  $\mathbf \Theta$ .
- 2) Desserrer la vis de fixation  $\mathbf \Theta$ .
- 3) Lorsqu'on tourne la tige de tension ❸ à droite (dans le sens  $\bigcirc$ ), la pression augmente.
- 4) Lorsqu'on tourne la tige de tension <sup>3</sup> à gauche (dans le sens  $\mathbf{\Theta}$ ), la pression diminue.

**(2) Lorsque le contrôleur de tension de fil (ens.) a été retiré** ❺ **pour changer la pression, le réinstaller dans une position telle que le disque de tension ne flotte pas.**

### **3-7. Réglage de la course du releveur de fil**

**AVERTISSEMENT : Couper l'alimentation de la machine (position OFF) avant de commencer l'opération afin de prévenir les accidents éventuels causés par un démarrage soudain de la machine à coudre.**

![](_page_15_Picture_24.jpeg)

- 1) Pour les tissus épais, déplacer le quide-fil  $\bullet$ vers la gauche (dans le sens  $\bigcirc$ ) afin d'augmenter la longueur du fil tiré par le releveur de fil.
- 2) Pour les tissus légers, déplacer le guide-fil ❶ vers la droite (dans le sens <sup>(B)</sup>) afin de diminuer la longueur du fil tiré par le releveur de fil.

#### – 13 –

### <span id="page-16-0"></span>**3-8. Pression du pied presseur**

![](_page_16_Picture_1.jpeg)

- 1) Desserrer l'écrou ❷ . Lorsqu'on tourne la vis de réglage du ressort de presseur ❶ à droite (dans le sens  $\bigcirc$ ), la pression du pied presseur augmente.
- 2) Lorsqu'on tourne la vis de réglage du ressort de presseur  $\bullet$  à gauche (dans le sens  $\bullet$ ), la pression du pied presseur diminue.
- 3) Après le réglage, resserrer l'écrou ❷ .

La valeur standard de la vis à oreilles de régulation de la pression est de 29 à 32 mm.

**3-9. Releveur manuel**

![](_page_16_Picture_7.jpeg)

- 1) Le pied presseur est soulevé en déplaçant le levier vers le haut.
- 2) Le pied presseur est abaissé en déplaçant le levier vers le bas.

**3-10. Réglage de la hauteur de la barre de presseur**

![](_page_16_Picture_11.jpeg)

#### **AVERTISSEMENT :**

**Couper l'alimentation de la machine (position OFF) avant de commencer l'opération afin de prévenir les accidents éventuels causés par un démarrage soudain de la machine à coudre.**

![](_page_16_Picture_14.jpeg)

- 1) Desserrer la vis de fixation ❶ et régler la hauteur de la barre de presseur ou l'inclinaison du pied presseur.
- 2) Après le réglage, resserrer à fond la vis de fixation ❶ .

### <span id="page-17-0"></span>**3-11. Réglage de la quantité d'huile (projections d'huile)**

![](_page_17_Picture_1.jpeg)

#### **AVERTISSEMENT :**

**Faire fonctionner la machine avec les plus grandes précautions car la vérification de la quantité d'huile s'effectue en faisant tourner le crochet à grande vitesse.**

#### **(1) Vérification de la quantité d'huile dans le crochet**

![](_page_17_Figure_5.jpeg)

- Avant d'effectuer l'opération décrite au point 2) ci-dessous, retirer la glissière et faire très attention à ne pas toucher le crochet avec les doigts.
- 1) Si la machine n'est pas encore assez chaude pour le fonctionnement, la faire tourner à vide pendant trois minutes environ (fonctionnement intermittent modéré).
- 2) Placer le papier de vérification de la quantité d'huile (projections d'huile) sous le crochet juste après l'arrêt de la machine.
- 3) Vérifier que la surface de l'huile dans l'écran à huile se trouve dans la plage comprise entre la "ligne MAX" et la "ligne MIN".
- 4) La vérification de la quantité d'huile doit durer cinq secondes. (Chronométrer ce temps avec une montre.)

#### **(2) Réglage de la quantité d'huile (taches d'huile) dans le crochet**

![](_page_17_Picture_12.jpeg)

![](_page_17_Picture_13.jpeg)

- 1) Incliner la machine à coudre. Tourner la vis de réglage d'huile ❶ , laquelle est montée sur la bague avant de l'arbre inférieur dans le sens "+" (sens <sup>(2)</sup>) pour augmenter la quantité d'huile (projections d'huile) ou dans le sens "-" (sens B) pour la diminuer.
- Le repère d'indication +/- de quantité d'huile se trouve sur le couvercle inférieur.
- 2) Une fois la quantité d'huile dans le crochet correctement ajustée au moyen de la vis de réglage d'huile ❶ , faire tourner la machine à coudre à vide pendant environ 30 secondes pour vérifier la quantité d'huile dans le crochet.

![](_page_17_Picture_17.jpeg)

**Ne pas régler la vis de réglage de la quantité d'huile (signalée par une marque de peinture) de l'écran à huile. En cas de**  H **réglage de cette vis, la quantité d'huile vers l'arbre inférieur peut changer et provoquer le grippage de l'arbre inférieur.** J

### <span id="page-18-0"></span>**(3) Échantillon indiquant la quantité d'huile appropriée fournie aux pièces de la plaque frontale**

![](_page_18_Figure_1.jpeg)

- 1) L'état obtenu sur la figure est la quantité d'huile appropriée (projections d'huile). Veiller à ne pas trop augmenter/diminuer la quantité d'huile dans le crochet. (Si la quantité d'huile est trop faible, les pièces de la plaque frontale chaufferont ou se gripperont. Si elle est excessive, le tissu pourra d'être taché par l'huile.)
- 2) Vérifier la quantité d'huile (projections d'huile) trois fois (avec trois feuilles de papier).

#### **(4) Vérification de la quantité d'huile fournie aux pièces de la plaque frontale**

![](_page_18_Figure_5.jpeg)

- Avant d'effectuer l'opération décrite au point 2) ci-dessous, retirer la glissière et faire très attention à ne pas toucher le crochet avec les doigts.
- 1) Si la machine n'est pas encore assez chaude pour le fonctionnement, la faire tourner à vide pendant trois minutes environ (fonctionnement intermittent modéré).
- 2) Placer le papier de vérification de la quantité d'huile (projections d'huile) sous le crochet juste après l'arrêt de la machine.
- 3) S'assurer que le niveau d'huile dans l'écran à huile se trouve dans la plage entre la "Ligne MAX" et la "Ligne MIN".
- 4) La vérification de la quantité d'huile doit durer cinq secondes. (Chronométrer ce temps avec une montre.)

#### **(5) Réglage de la quantité d'huile fournie aux organes de la plaque frontale**

![](_page_18_Figure_12.jpeg)

- 1) Régler la quantité d'huile fournie au releveur de fil et à la manivelle de barre à aiguille  $\bullet$  en tournant l'axe de réglage ❶ .
- 2) La quantité d'huile est minimum lorsqu'on tourne l'axe de réglage dans le sens  $\Theta$  jusqu'à ce que son point de repère  $\Omega$  soit en regard de la manivelle de barre à aiguille **@** .
- 3) La quantité d'huile devient maximum lorsqu'on tourne l'axe de réglage dans le sens  $\bigcirc$  jusqu'à ce que le point de repère  $\bullet$  se trouve exactement à l'opposé de la manivelle de barre à aiguille.

#### <span id="page-19-0"></span>**(6) Échantillon indiquant la quantité d'huile appropriée fournie aux pièces de la plaque frontale**

![](_page_19_Figure_1.jpeg)

- 1) L'état obtenu sur la figure est la quantité d'huile appropriée (projections d'huile). Veiller à ne pas trop augmenter/diminuer la quantité d'huile dans le crochet. (Si la quantité d'huile est trop faible, les pièces de la plaque frontale chaufferont ou se gripperont. Si elle est excessive, le tissu pourra d'être taché par l'huile.)
- 2) Vérifier la quantité d'huile (projections d'huile) trois fois (avec trois feuilles de papier).

### <span id="page-20-0"></span>**3-12. Relation entre l'aiguille et le crochet**

![](_page_20_Picture_1.jpeg)

#### **AVERTISSEMENT :**

**Veiller à éteindre la machine avant la tâche suivante pour prévenir des blessures corporelles causées par le démarrage intempestif de la machine à coudre.**

![](_page_20_Figure_4.jpeg)

### **Régler la relation entre l'aiguille et le crochet de**

#### **la manière suivante :**

- 1) Tourner le volant pour abaisser la barre à aiguille au maximum, puis desserrer la vis de fixation ❶. **Réglage de la hauteur de la barre à aiguille.**
- 2) [Pour une DDL-900CSM] Align marker line  $\bullet$  on the needle bar  $\bullet$  with the bottom end of the needle bar lower bushing ❸ , then tighten clamping screw ❶ of the needle bar connection. [Pour une DDL-900CSH]

Faire coïncider le trait de repère  $\bigcirc$  de la barre à aiguille ❷ avec le bas de la bague inférieure de la barre à aiguille ❷ , puis resserrer la vis de fixation ❶ .

#### **Réglage de la position du crochet** ❺ **.**

- 3) [Pour une DDL-900CSM]
	- Desserrer les trois vis de fixation du crochet, tourner le volant et faire coïncider le trait de repère  $\bigoplus$  de la barre à aiguille dans son mouvement ascendant ❸ avec le bas de la bague inférieure de la barre à aiguille ❷ . [Pour une DDL-900CSH]

Desserrer les trois vis de fixation du crochet, tourner le volant et faire coïncider le trait de repère  $\bigcirc$  de la barre à aiguille dans son mouvement ascendant ❸ avec le bas de la bague inférieure de la barre à aiguille ❷ .

4) Après avoir effectué les réglages mentionnés dans les étapes ci-dessus, aligner la pointe de la lame  $\bigoplus$  du crochet  $\bigoplus$  sur le centre de l'aiguille ❹ . Laisser un jeu pour la dimension F (valeur de référence) entre l'aiguille  $\bullet$  et le crochet  $\bullet$ , ensuite bien fixer en place les trois vis de fixation du crochet.

![](_page_20_Picture_15.jpeg)

### **3-13. Hauteur de la griffe d'entraînement**

![](_page_20_Picture_17.jpeg)

#### **AVERTISSEMENT :**

**Veiller à éteindre la machine avant la tâche suivante pour prévenir des blessures corporelles causées par le démarrage intempestif de la machine à coudre.**

![](_page_20_Picture_20.jpeg)

Pour régler la hauteur de la griffe d'entraînement :

- 1) Desserrer la vis de fixation  $\bullet$  de la manivelle  $\bullet$ .
- 2) Remonter ou abaisser la barre d'entraînement pour effectuer le réglage.
- 3) Resserrer la vis de fixation ❷ à fond.

![](_page_20_Picture_25.jpeg)

### <span id="page-21-0"></span>**3-14. Inclinaison de la griffe d'entraînement**

![](_page_21_Picture_1.jpeg)

- 1) L'inclinaison standard (position horizontale) de la griffe d'entraînement s'obtient en faisant coïncider le point de repère  $\bigcirc$  de l'arbre de barre d'entraînement avec le point de repère **B** du culbuteur d'entraînement **O**.
- 2) Pour relever l'avant de la griffe d'entraînement afin d'éviter le froncement du tissu, desserrer la vis de fixation et tourner l'arbre de la barre d'entraînement de 90° dans le sens de la flèche à l'aide d'un tournevis.
- 3) Pour abaisser l'avant de la griffe d'entraînement afin d'empêcher un entraînement irrégulier du tissu, tourner l'arbre de la barre d'entraînement de 90° dans le sens inverse de la flèche.

![](_page_21_Picture_5.jpeg)

**Lorsqu'on règle l'inclinaison de la griffe d'entraînement, sa hauteur change également. Après avoir réglé l'inclinaison, il est donc nécessaire de vérifier la hauteur.**

### **3-15. Calage de l'entraînement**

![](_page_21_Picture_8.jpeg)

#### **AVERTISSEMENT :**

**Veiller à éteindre la machine avant la tâche suivante pour prévenir des blessures corporelles causées par le démarrage intempestif de la machine à coudre.**

![](_page_21_Figure_11.jpeg)

- 1) Desserrer les vis de blocage  $\bigcirc$  et  $\bigcirc$  de la came excentrique d'entraînement ❶ , déplacer la came excentrique d'entraînement dans le sens de la flèche ou dans le sens opposé de la flèche et serrer fermement les vis.
- 2) Pour utiliser la phase d'entraînement standard, régler la came excentrique d'entraînement sur une position telle que la surface supérieure de la griffe d'entraînement et l'extrémité inférieure du chas d'aiguille soient alignées avec la surface supérieure de la plaque à aiguille lorsque la griffe d'entraînement descend sous la plaque à aiguille.
- 3) Pour avancer le calage d'entraînement afin d'éviter l'entraînement de tissu irrégulier, déplacer la came excentrique d'entraînement dans le sens de la flèche.
- 4) Pour retarder le calage d'entraînement afin d'augmenter le serrage du point, déplacer la came excentrique d'entraînement dans le sens opposé de la flèche.

![](_page_21_Picture_16.jpeg)

**Prendre garde de ne pas déplacer la came excentrique d'entraînement trop loin, ce qui pourrait entraîner la cassure d'aiguille.**

### <span id="page-22-0"></span>**3-16. Vérification de l'unité du couteau**

**AVERTISSEMENT :**

**État de veille du couteau de boucle** ❶**.**  ❶ ❶ ❶ ❶ ❷ ❷ ❷  $\boldsymbol{\varrho}$ ❶ ❷ **6,5mm**(**6mm à 7mm**) A **1 à 2mm** –**0,15 à 0,15mm Point de repère Vue détaillée agrandie Couper l'alimentation de la machine (position OFF) avant de commencer l'opération afin de prévenir les accidents éventuels causés par un démarrage soudain de la machine à coudre.**

- 1) Vérifier que l'interrupteur d'alimentation est en position OFF. Retirer la jauge (pied presseur, plaque à aiguille et griffe d'entraînement) d'autour de l'aiguille.
- 2) À l'état de veille du couteau étendeur de boucle,  $\bullet$ , la distance depuis le centre de l'aiguille  $\bullet$  à la pointe du couteau étendeur de boucle ❶ est de 6,5 mm (6 à 7 mm).

![](_page_22_Picture_4.jpeg)

- 3) En ce qui concerne la position d'alignement du couteau étendeur de boucle ❶ et du couteau de coupe du fil ❷ , la distance depuis l'aiguille  $\dot{a}$  la pointe du couteau de coupe du fil  $\bf{Q}$  est comprise entre -0,15 à 0,15 mm lorsque le point de repère sur le couteau étendeur de boucle est aligné avec la pointe du couteau de coupe du fil  $\boldsymbol{\varrho}$ 
	-

**Il faut savoir que si la position d'alignement du couteau étendeur de boucle et du couteau de coupe du fil ne s'aligne pas sur le centre de l'aiguille** A**, la longueur du fil restant sur le tissu après la coupe du fil sera plus importante.** 

4) Le degré d'engagement entre le couteau étendeur de boucle ❶ et le couteau de coupe du fil ❷ est compris entre 1 à 2 mm comme mesuré depuis le centre de l'aiguille A.

![](_page_22_Picture_9.jpeg)

**Il faut savoir que si le degré d'engagement entre eux est insuffisant, la coupe du fil sera défectueuse.**

## <span id="page-23-0"></span>**4. Pour l'opérateur**

### **4-1. Utilisation de la machine à coudre**

![](_page_23_Picture_2.jpeg)

1) Mise sous tension avec le commutateur d'alimentation.

L'alimentation de la machine à coudre est placée dans l'état ON lorsque le " | " côté marque de l'interrupteur d'alimentation ❶ (type 1ø 220 - 240V) est enfoncé ; ou à l'état OFF lorsque le côté de la marque "0" est enfoncé.

- **1. Ne pas frapper vigoureusement l'interrupteur d'alimentation avec la main.**
- **2. Si la diode-témoin d'alimentation sur le panneau ne s'allume pas après avoir placé l'interrupteur d'alimentation**  sur ON, placer immédiatement<sub>l</sub> **l'interrupteur d'alimentation sur OFF pour éteindre la machine et vérifier la tension d'alimentation.**

 **Vous devez attendre au moins cinq minutes entre le moment où vous avez éteint l'interrupteur Marche/Arrêt et celui où vous le rallumerez après avoir suivi les étapes ci-dessus.**

- **3. Ne placez jamais la main ou quoi que ce soit sous l'aiguille, car la barre à aiguille peut se déplacer automatiquement en fonction du réglage du bouton de mémoire lorsque vous mettez la machine sous tension.**
- 2) Lorsque vous appuyez sur la partie arrière de la pédale, la barre à aiguille et le moteur de levage du presseur procèdent à leur mise en service pour permettre à la machine de commencer à coudre.

**Si vous tentez de commencer à coudre sans appuyer sur la partie arrière de la pédale, l'écran de message d'avertissement s'affiche. Pour éviter l'avertissement, vous devez appuyer sur la partie arrière de la pédale avant de commencer à coudre.**

![](_page_23_Picture_11.jpeg)

**< Écran de retour à l'origine >**

![](_page_24_Picture_0.jpeg)

- 3) La pédale comporte quatre positions :
- a. Lorsqu'on enfonce légèrement l'avant de la pédale, la machine tourne à petite vitesse. ❹ .
- b. Lorsqu'on enfonce davantage l'avant de la pédale, la machine tourne à grande vitesse. ❺ (Si l'exécution automatique de points arrière a été activée, la machine tourne à grande vitesse après avoir exécuté les points arrière.)
- c. Lorsqu'on ramène la pédale sur sa position initiale, la machine s'arrête (avec son aiguille remontée ou abaissée).
- d. Lorsqu'on enfonce complètement l'arrière de la pédale, le coupe-fil est actionné. <sup>o</sup>
- Lorsque le releveur automatique (dispositif AK) est utilisé, une touche d'opération supplémentaire est disponible entre la touche d'arrêt de la machine à coudre et la touche de coupe du fil. Lorsqu'on enfonce légèrement l'arrière de la pédale, le pied presseur remonte. ❺ Si l'on enfonce davantage l'arrière de la pédale, la machine coupe les fils. <sup>o</sup>

![](_page_24_Figure_7.jpeg)

![](_page_24_Picture_8.jpeg)

![](_page_24_Picture_9.jpeg)

- 4) La couture à entraînement inverse au début de la couture, la couture à entraînement inverse à la fin de la couture et différentes configurations de couture peuvent être réglées sur le panneau intégré ❼ de la tête de la machine.
- 5) Appuyer sur l'interrupteur manuel  $\overline{A}$  opour effectuer la couture à entraînement inverse. La fonction de l'interrupteur manuel A peut être modifiée à l'aide de U015 "Réglage de la fonction de l'interrupteur manuel A" (dans l'état initial, "Fonctionnement des points d'arrêt" est sélectionnée).

Appuyer sur l'interrupteur manuel B ❾ pour effectuer la couture à aiguille haut/bas continue. La fonction de l'interrupteur manuel B peut être modifiée à l'aide de U174 "Réglage de la fonction de l'interrupteur manuel B" (dans l'état initial, "Couture à aiguille haut/bas continu" est sélectionnée).

Les niveaux de luminosité et l'état d'extinction de la lumière peuvent être modifiés en quatre étapes en appuyant sur l'interrupteur  $\mathbf \mathbf \Phi$  situé sur le côté de la machine à coudre.

**[Changement d'intensité]**

 $1 \Rightarrow 2 \Rightarrow 3 \Rightarrow 4 \Rightarrow 5$ Éteint ⇒ Clair ⇒ Moyen ⇒ Sombre ⇒ Éteint

De cette façon, chaque fois que l'interrupteur  $\mathbf \Phi$ est enfoncé, l'état de la lampe à main est modifié de manière répétée.

6) Une fois la couture terminée, s'assurer que la machine à coudre s'est arrêtée. Ensuite, appuyer sur l'interrupteur d'alimentation ❶ pour la désactiver.

![](_page_24_Picture_18.jpeg)

![](_page_25_Picture_0.jpeg)

**<Écran de procédure de mise hors tension>**

- 7) Lorsque l'interrupteur d'alimentation est mis sur OFF, l'écran "Procédure de mise hors tension" s'affiche. Lorsque l'alimentation est complètement coupée, l'affichage de l'écran disparaît.
	- **Tant que l'écran "Procédure de mise hors tension" est affiché, ne pas mettre l'interrupteur d'alimentation sur ON. Si l'interrupteur d'alimentation est mis sur ON pendant la procédure de mise hors Attention tension, l'écran d'avertissement indiqué**  15 **ci-dessous s'affiche. Après avoir mis l'interrupteur d'alimentation sur OFF, le remettre sur ON après avoir vérifié que l'écran disparaît.**

![](_page_25_Picture_4.jpeg)

## A POFF 关闭电源开关

 $\bullet$ 

请关闭系统电源, 等屏幕完全熄灭后再打开电源.

**<Écran de confirmation de mise hors tension>**

 $\mathsf{l}$ 

## <span id="page-26-0"></span>**5. Explication de l'opération**

### **5-1. Explication des touches courantes**

### **(1) Écran de couture**

![](_page_26_Picture_3.jpeg)

![](_page_26_Picture_253.jpeg)

![](_page_27_Picture_251.jpeg)

![](_page_28_Picture_154.jpeg)

### <span id="page-29-0"></span>**(2) Écran de réglage**

![](_page_29_Figure_1.jpeg)

![](_page_29_Picture_164.jpeg)

### <span id="page-30-0"></span>**(1) Écran point libre**

![](_page_30_Picture_2.jpeg)

![](_page_30_Picture_149.jpeg)

<span id="page-31-0"></span>![](_page_31_Picture_1.jpeg)

![](_page_31_Picture_136.jpeg)

<span id="page-32-0"></span>![](_page_32_Picture_1.jpeg)

![](_page_32_Picture_157.jpeg)

### <span id="page-33-0"></span>**(4) Écran point à pas personnalisé**

![](_page_33_Figure_1.jpeg)

![](_page_33_Picture_171.jpeg)

### <span id="page-34-0"></span>**(5) Écran de sélection de la personnalisation de la condensation**

L'écran de sélection de la personnalisation de la condensation s'affiche en appuyant sur **le production** la touche

de l'écran point libre.

![](_page_34_Picture_4.jpeg)

![](_page_34_Picture_125.jpeg)

#### <span id="page-35-0"></span>**(6) Écran de réglage de la personnalisation de la condensation**

L'écran de la personnalisation de la condensation s'affiche en appuyant sur **la touche de l'écran de** 

sélection de la personnalisation de la condensation ou de l'écran de sélection de la personnalisation de la condensation du point en forme de polygone.

![](_page_35_Figure_3.jpeg)

 **<Écran de réglage de la personnalisation de la condensation du début de la couture>**

![](_page_35_Picture_166.jpeg)

 **<Écran de réglage de la personnalisation de la condensation du début de la couture (2)>**

![](_page_35_Picture_167.jpeg)

**<Écran de réglage de la personnalisation de la condensation de la fin de la couture>**

![](_page_35_Picture_168.jpeg)

**<Écran de réglage de la personnalisation de la condensation de la fin de la couture (2)>**

![](_page_35_Picture_169.jpeg)

<span id="page-36-0"></span>**(7) Écran de réglage de la couture à entraînement inverse pour le point en forme de polygone**

![](_page_36_Figure_1.jpeg)

![](_page_36_Picture_170.jpeg)

<span id="page-37-0"></span>**(8) Écran de sélection de la personnalisation de la condensation pour le point en forme de polygone**

![](_page_37_Picture_1.jpeg)

![](_page_37_Picture_133.jpeg)

**\* Il faut savoir que la machine à coudre démarre en cas d'actionnement de la pédale, même lorsque le clavier numérique est affiché à l'écran.**

**\* Le programme de personnalisation de la condensation est commun au point libre et au point en forme de polygone.**

<span id="page-38-0"></span>**(9) Écran Réglage de la couture condensée**

![](_page_38_Picture_1.jpeg)

L'écran de réglage de la couture condensée est affiché en cliquant sur "2 Réglage de la fonction de couture serrée" sur l'écran de réglage.

![](_page_38_Figure_3.jpeg)

![](_page_38_Figure_4.jpeg)

**<Écran de réglage de la couture condensée du début de la couture>**

 **<Écran de réglage de la couture condensée de la fin de la couture>**

![](_page_38_Picture_185.jpeg)

#### <span id="page-39-0"></span>**(10) Écran de réglage du nombre de points par pouce**

![](_page_39_Picture_1.jpeg)

La longueur de point peut être réglée à l'aide du nombre de points par pouce en réglant "U276 Unité d'entrée du pas" sur ❶ .

- \* Se reporter au **"Tableau 1 : Tableau de correspondance des Pitch"** et au **"Tableau 2 : Tableau de correspondance des Stitch par inch"p.38** pour les valeurs réglables.
- 1) En cas d'activation du réglage du nombre de points par pouce, l'écran de réglage du nombre de points par pouce est affiché en appuyant sur la touche de longueur du point  $\frac{4}{5}$  3.0  $\bullet$ .

![](_page_39_Picture_5.jpeg)

![](_page_39_Picture_6.jpeg)

2) La longueur du point est réglée sur la valeur qui correspond au nombre de points par pouce en entrant le nombre de points par pouce avec les boutons + et -.

## dance des Pitch

![](_page_40_Picture_791.jpeg)

#### Tableau 1 : Tableau de correspon- Tableau 2 : Tableau de correspondance des Stitch par inch

![](_page_40_Picture_792.jpeg)

0,5

#### <span id="page-41-0"></span>**(11) Comment utiliser le compteur**

![](_page_41_Picture_1.jpeg)

![](_page_41_Picture_2.jpeg)

1) L'écran de réglage du compteur est affiché en cliquant sur "4 Counter setting" ❶ sur l'écran de réglage.

2) Régler la valeur réglée sur le compteur dans <sup>3</sup> de U261 sur l'écran de réglage du compteur. L'écran de réglage du compteur s'affiche lorsque la valeur actuelle ❷ du compteur atteint la valeur réglée quand la machine à coudre effectue une couture pendant que l'écran de couture est affiché.

Régler la méthode de comptage avec U260 et U262. (Se reporter à la liste des paramètres pour plus de détails.

3) Pour effacer la valeur actuelle du compteur, double-cliquer sur le bouton de la valeur de  $comptabilisation$  des coutures  $\boxed{m}$  sur l'écran de couture.

### <span id="page-42-0"></span>**5-3. Liste des paramétrés des fonctions**

#### **(1) Bouton de mémoire de niveau utilisateur**

![](_page_42_Picture_2.jpeg)

![](_page_42_Picture_3.jpeg)

![](_page_42_Picture_90.jpeg)

![](_page_43_Picture_279.jpeg)

![](_page_44_Picture_391.jpeg)

![](_page_45_Picture_335.jpeg)

![](_page_46_Picture_353.jpeg)

### <span id="page-47-0"></span>**5-4. Liste des codes d'erreur**

![](_page_47_Picture_186.jpeg)

![](_page_48_Picture_200.jpeg)

![](_page_49_Picture_195.jpeg)

![](_page_50_Picture_208.jpeg)

![](_page_51_Picture_189.jpeg)